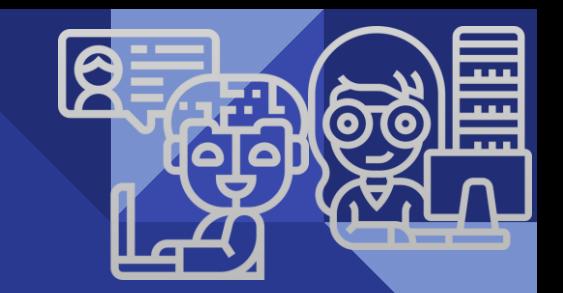

# **學位考試審查系統** ◗ 助教端操作手冊 ◖

## ◆登入方式 : 「校務行政入口網」 ☆ 點選「教務相關」 ☆ 選擇**日間**或**在職** 點選「學位考試審查系統」

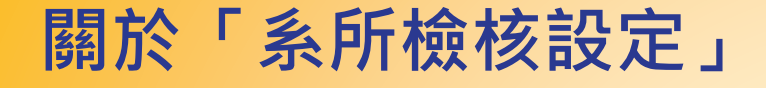

### **設定目的 : 讓學生了解需準備哪些紙本文件提供系所審查口試資格。 設定時機 : 第一次使用系統時,或之後系所更動學位口試條件時。**

步驟1 : 點選「系所」→(如有分組,再點選「組」)→選擇「考試」

步驟2 : 點選「新增」→於項目順序︑項目中文名稱︑項目英文名稱輸入文字→選擇「儲存」後,才算 完成該條項目設定。

(項目順序設定1,2,3,...數字表示逐條由上而下的排列順序)

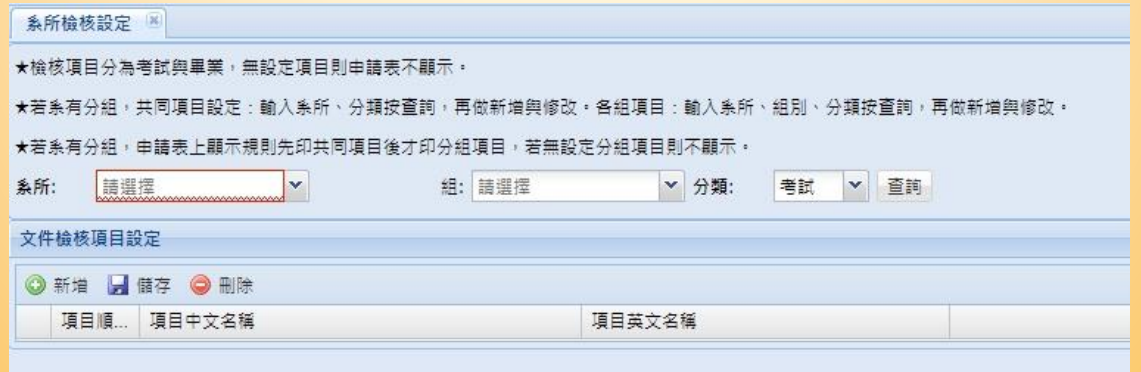

## 學生端於學位考試申請**条統送出申請後,系所**端...?

- 1. 系統會自動發送e-mail通知系所助教有學生送出申請。
- 2. 學生應於學位考試申載「學位考試申請表暨論文切結書」, 並備齊前述 系所端設定的準備文件逕送至系所,提供口考資格審杳。
- 3. 系所端可開始於教務系統(日間或在職)的「學位考試審查系統」進行申請學生的 資格審查(即進入系統中的「系所審核作業」)。

## 學生端於學位考試申請**条統送出申請後,系所**端...?

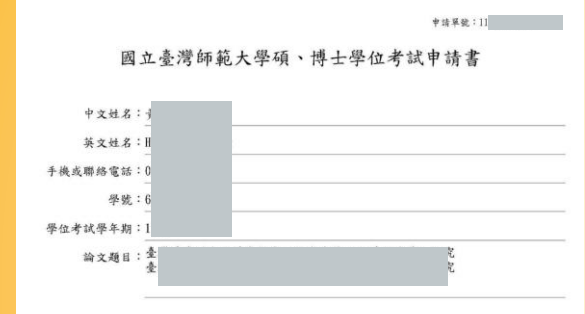

#### 檢核項目及應繳文件:

- ==學位考試相關==(About Thesis Defense Evaluation)
- 「系所共同規定]([Department Regulations])
- 絵文ロ試申請書(6 Graduation Application Form)
- 學位論文學術倫理學明書(Declaration of Academic Integrity)
- 線上剽竊系統之論文原創性報告(Turnitin Record (sign by Advisor))
- 歴年修課檢視表或歴年或續單(A Copy of Transcript of Record)

○ 投稿論文、接受函或發表證明文件(至遅於口試日前2週繳交)(Submitted paper(s), acceptance letter(s), or other documents proving the submission of the paper(s)(It must be submitted 2 weeks before the thesis defense date to be eligible for the thesis defense)) ○ 英語能力提明(至遅於口試日前2週缴交)(English language proficiency certificate(It must be submitted 2 weeks before the thesis defense date to be eligible for the thesis  $defense()$ 

#### 學術倫理聲明 Declaration of Academic Integrity

#### 本人已完全瞭解本校學術倫理之定義與行為規範,謹此嚴正聲明,本人所呈繳之學位論文/書 面報告/技術報告或專業實務報告確實為本人所研究及撰寫,如有涉及違反著作權法或學術誠信與 倫理之行為時,願擔負相關法責任及後果。

I confirm that I am fully aware of and understand the University's policy on academic integrity. I declare herewith that the thesis / written report / technical report / professional practice report I submitted is my own work, and is in full compliance with University academic integrity regulations. I understand that I will be responsible for any false claim or plagiarism in respect of this work, and shall bear any consequences resulting from any legal actions taken in accordance with relevant laws and University regulations.

#### 申請人 (簽名Signature)已充分瞭解注意事項,並願遵守規定。

1, the undersigned, have fully understood the above information and agreed to abide by the relevant regulations.

指導教授: (簽章)推薦參加學位考試。

學生於系統申請後,應下 載系統上的考試申請書(暨 學術倫理聲明切結書),並 備齊申請書上系所於系統 上設定的提醒**繳交文件項 目**,連同申請書一併送交 系所進行口考資格審查。

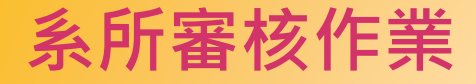

#### **[ 審查口考資格 ]**

步驟 1 : 輸入**畢業學年期/畢業年月/承辦系所**,或直接輸入**畢業學年期/學號**→按 「杳詢」

步驟 2: 勾選該筆申請單, 按「簽收」

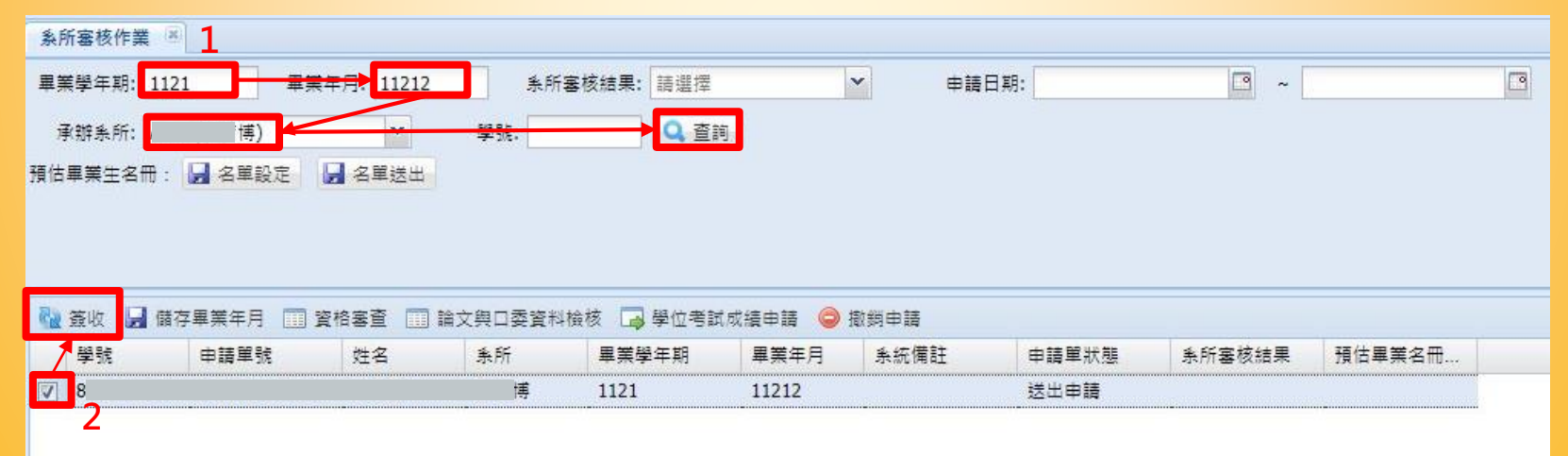

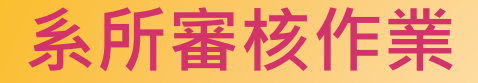

#### 步驟 3: 勾選欲審查申請單,按「資格審查」

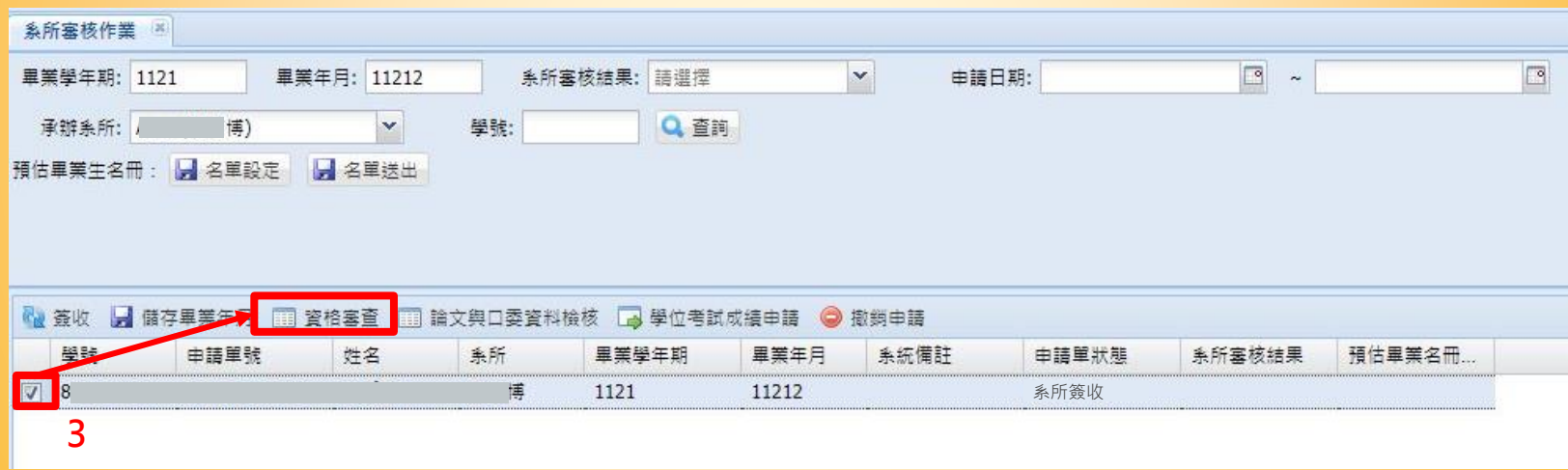

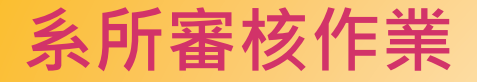

步驟 4: 繼步驟3按「資格審查」後,會跳出 審查項目頁框。

審查項目 :

- (1) 應修最低畢業學分 輸入應修學分數並勾選符合 / 不符合
- (2) 外語畢業門檻
	- 勾選符合 / 不符合 / 不適用
- (3) 博士資格考核 勾選通過 / 不適用
- (4) 線上剽竊系統之論文原創性報告 勾選已交 / 未交
- (5) 修習學術倫理單元課程 勾選已依規定修習 / 未依規定修習 / 自行修習 / 無修習
- (6) 備註

如入學年度或教學分組畢業學分數不同規定者或其他 提醒學生之文字,可於此備註欄註明。

◎符合 ◎ 不符合 外語畢業門極: ◎ 符合 ◎ 不符合 ◎ 不適用 博士資格者核: ◎ 通過 ◎ 不適用 線上副霜系統之論文 ◎ 已交 ◎ 未交 原创性朝告一份 ◎ 已依規定修習 (105學年度(含)以後入學者) 纹弯簧源中心研 ◎ 未依規定修習 (105學年度(含)以後入學者) 究所核心單元所有課 ◎ 自行修習 (105學年度前入學者) ◎ 無修習 (限105學年度前入學者適用) 備註: \* 若糸所因入學年度或教學分組而有不同畢業學分數之規定者,請於備註欄中註明。 塞查结果: ◎ 符合 ◎ 不符合 ◎ 待確認 請留意學生修習遠距教學學分數不得超過畢業總學分數之二分之一規定。 日储存

系所:

聖分 在校生中文歷年成績單

申請畢業年月: 11210 修業學期數: 5

資格塞香

申請編號:

學號: 61

行動電話:

112

申請畢業學年期: 1121

應修畢最低畢業學分: 0

姓名: !

電子郵件:

(7) 審查結果

勾選符合 / 不符合後→選擇「儲存」(按儲存後,則無法再進入編輯) 勾選待確認後→選擇「儲存」(按儲存後,之後可再進入編輯)

 $\overline{\mathbf{x}}$ 

组别:/班別:

休學學期數: 0

碩士班

**Ledu.tw** 

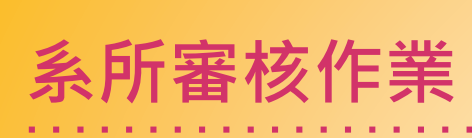

 $\bigcirc$ 

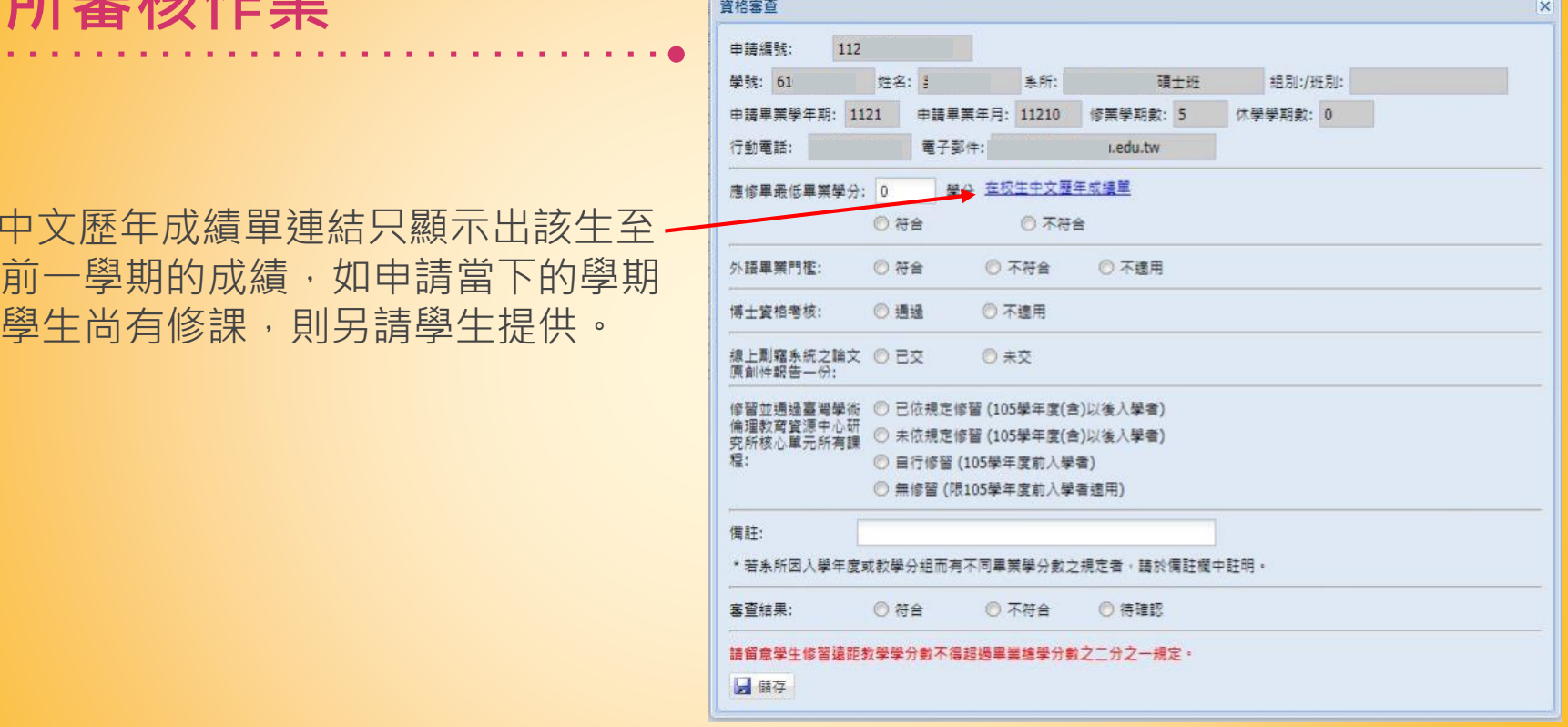

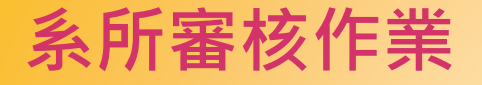

備註欄位提供系所補充說明,例如 不同入學年度或不同畢業學分數規 定之分組等。備註文字會顯示在預 估畢業名單的備註欄位上。

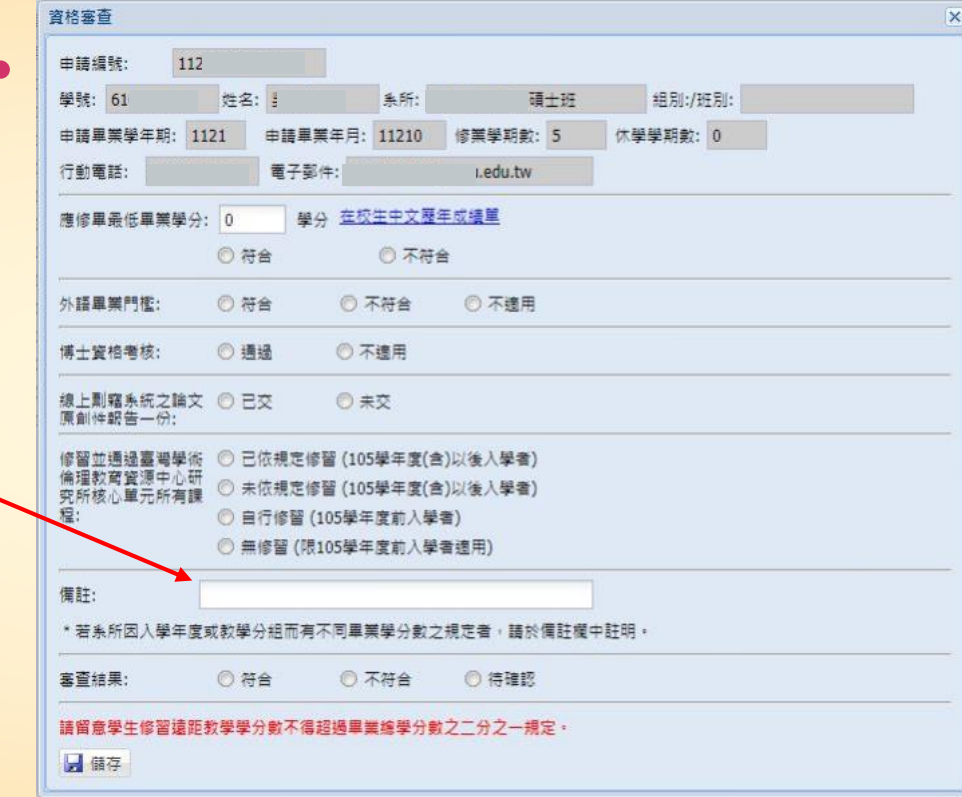

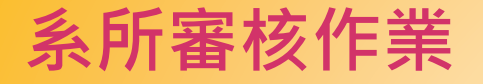

一。

#### ◎請留意學生修習遠距教學學分數是否 依規定未超過畢業總學分數之二分之

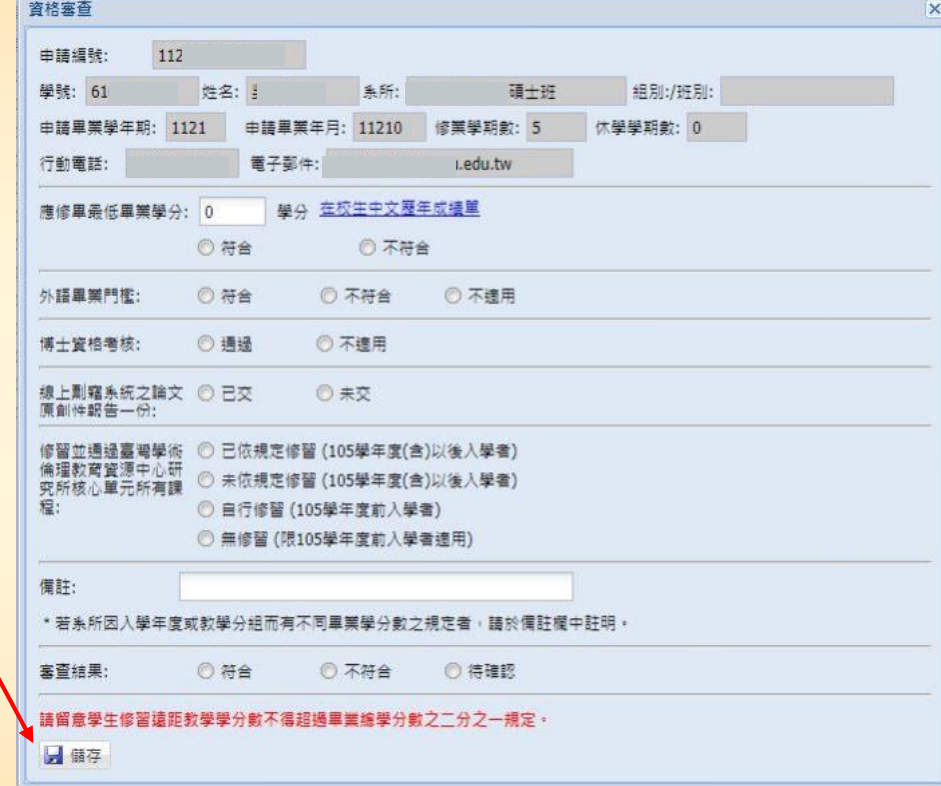

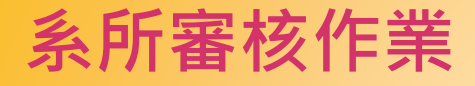

#### **[ 檢核口委資料 ]**

#### 步驟 1: 繼資格審查之後,未來須審學生填寫的口試委員資料是否完整,請按 「論文與口委資料檢核」。

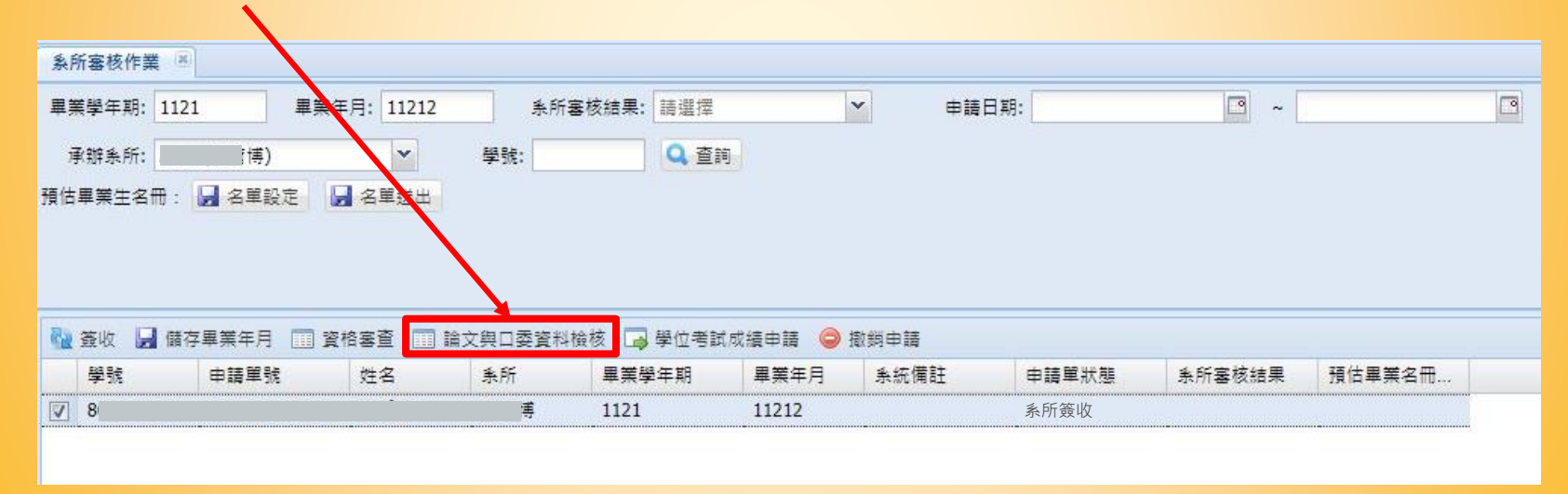

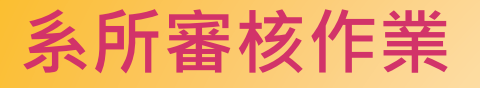

#### 步驟 2 :

1.學生於系統上送出口委名單後, 系所端 收到後如需再請學生修改口委資料,可 按「退回口試資料」,系統將寄發 e-mail通知學生。

#### **或**

- 2.系所端可協助填寫/修改資料,按新增/ 儲存 /刪除以進行編輯。
	- (1)每完成一次資料修改,記得要勾選後 按儲存。
	- (2)系所端和學生端皆可一鍵下載三個 重要表件 (考試委員名單 /通過簽名 表 /成績紀錄表 ) 的word/pdf電子檔。 (\*學生端於「口委資料填寫」頁面 下載。 )

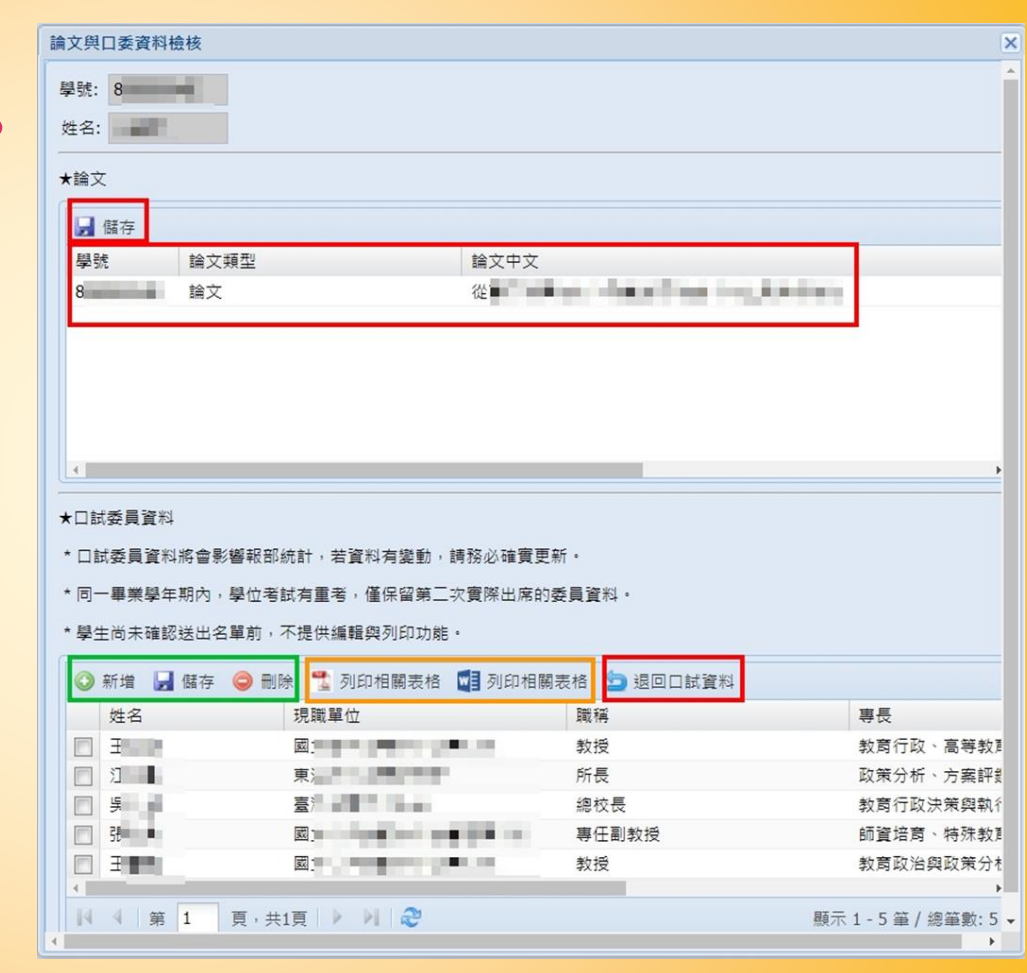

12

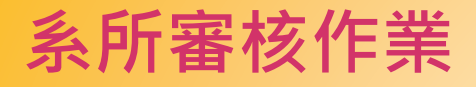

### **[ 編輯預估畢業名單 ]** 步驟 1 : 請按「名單設定」

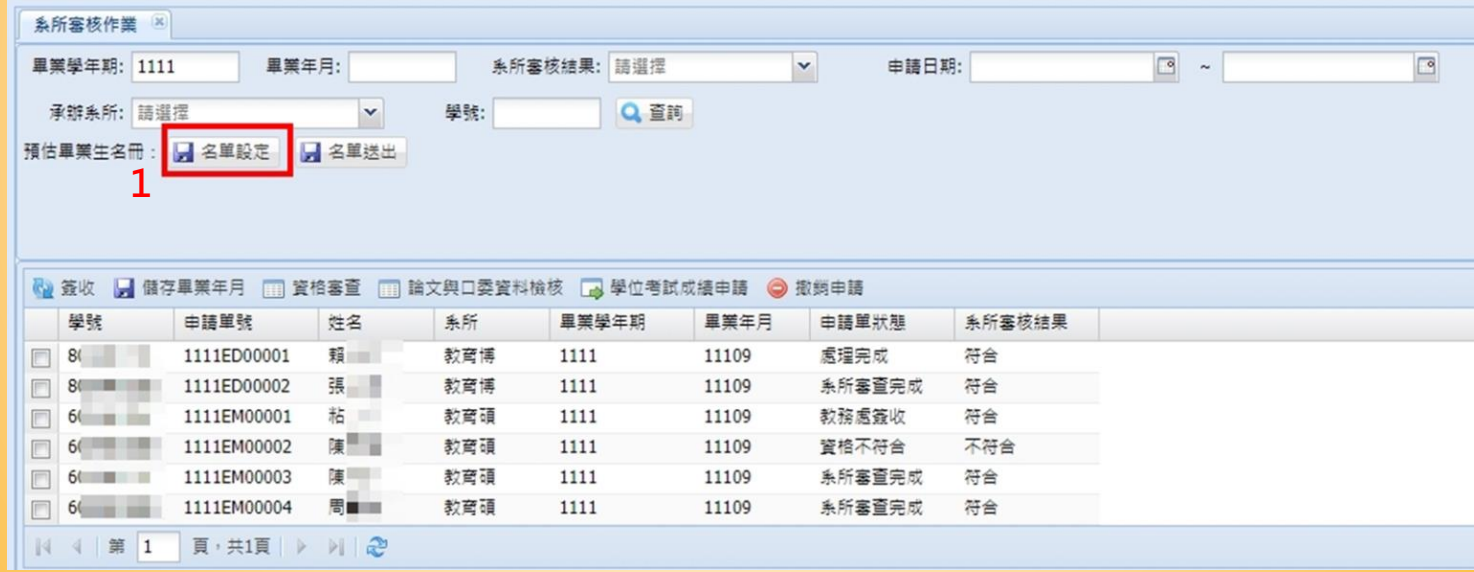

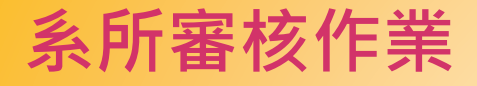

#### 步驟 2~3 : 選擇承辦系所,畢業學年期-->按「新增名冊」

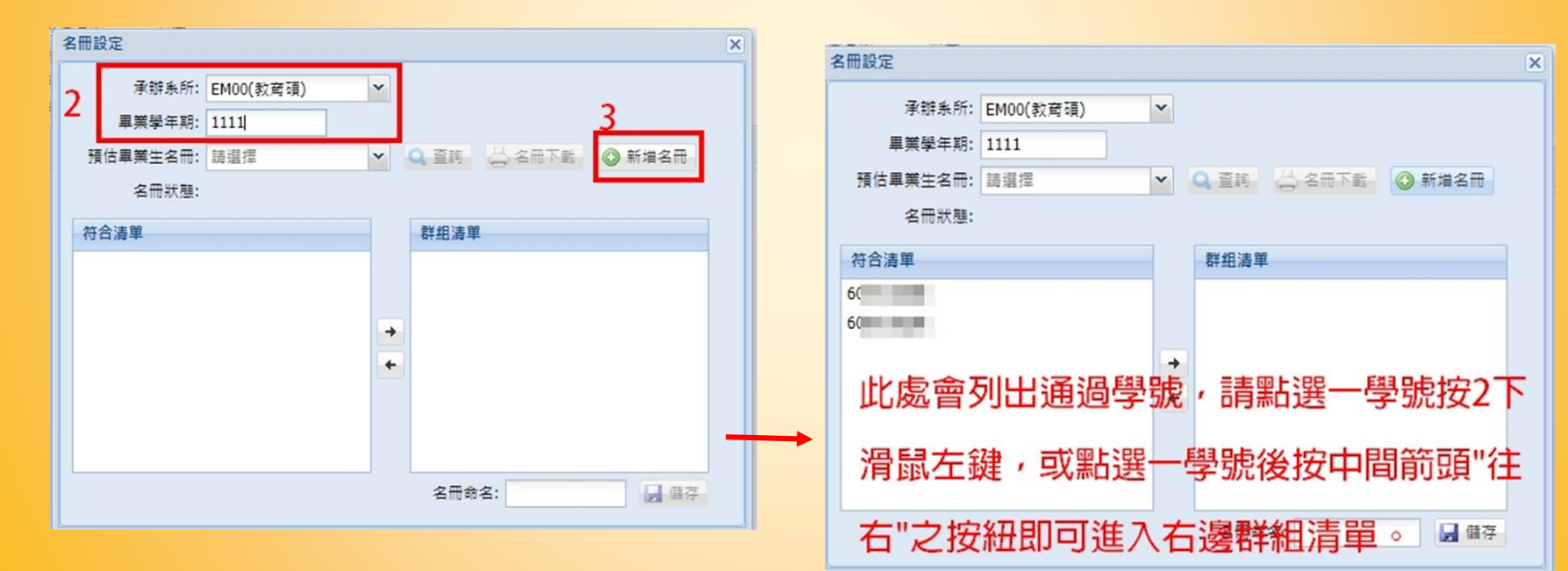

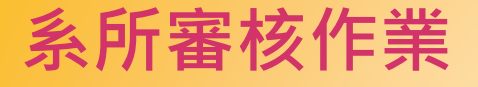

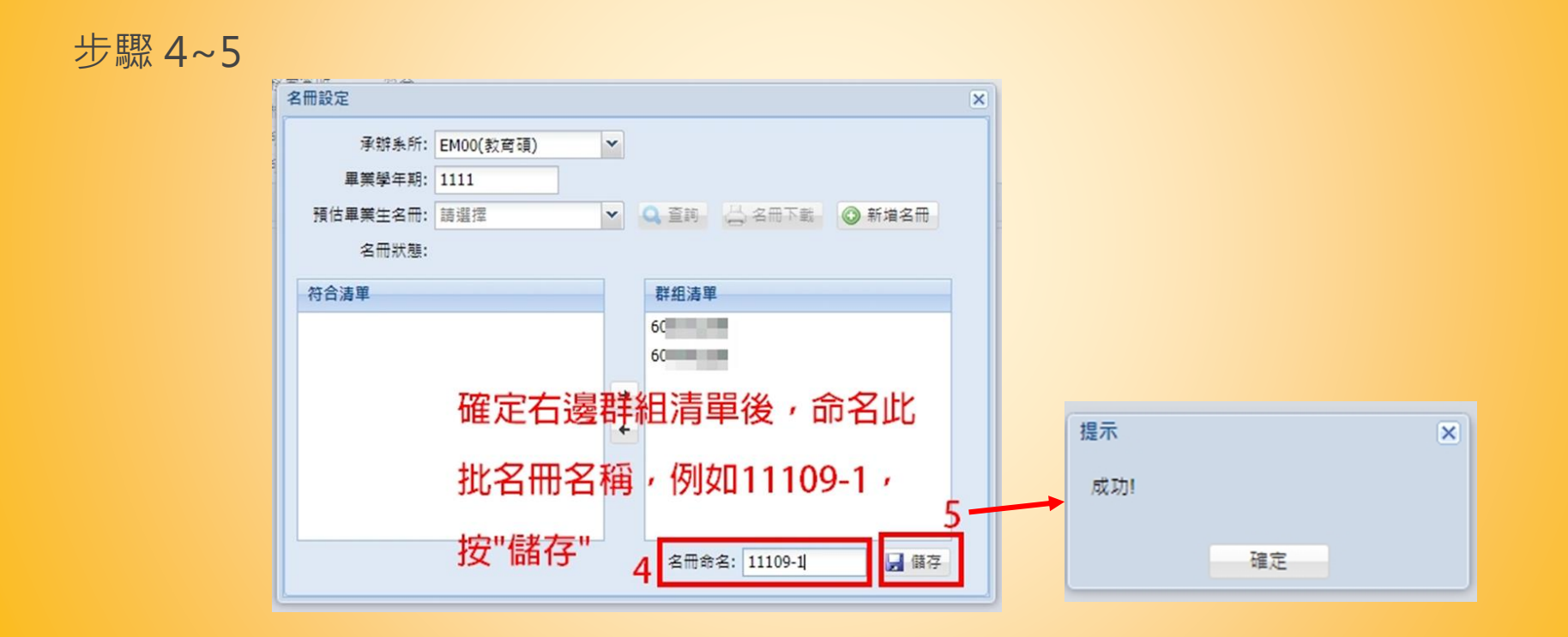

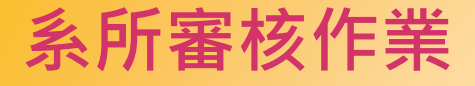

#### 步驟 6

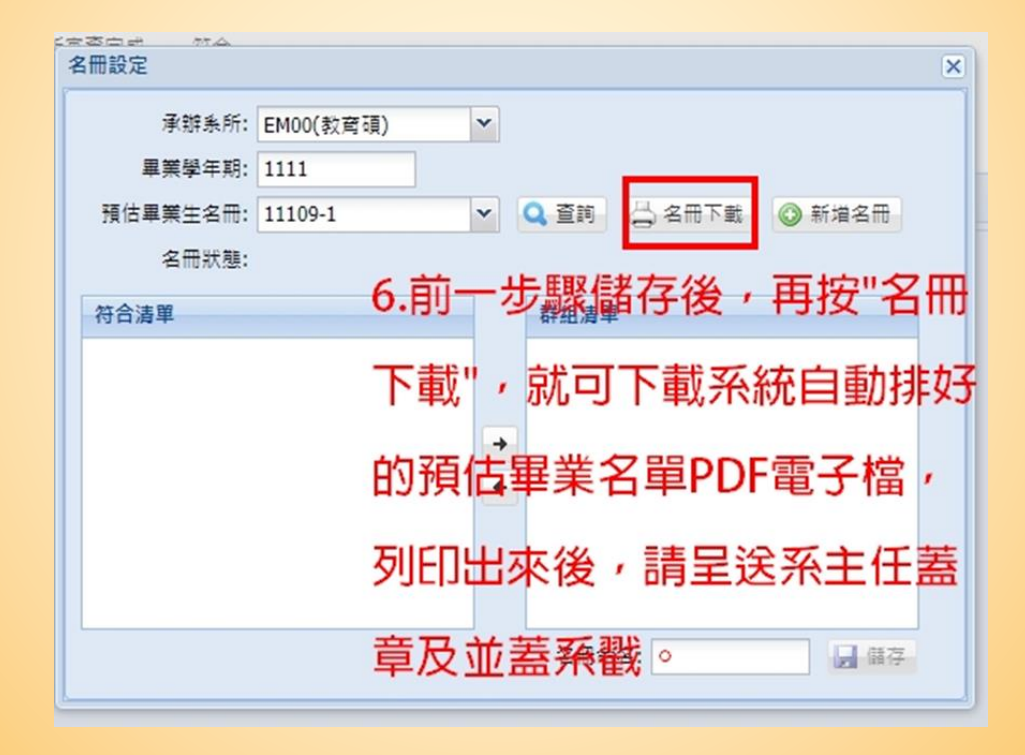

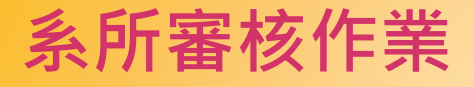

#### 步驟 7~9

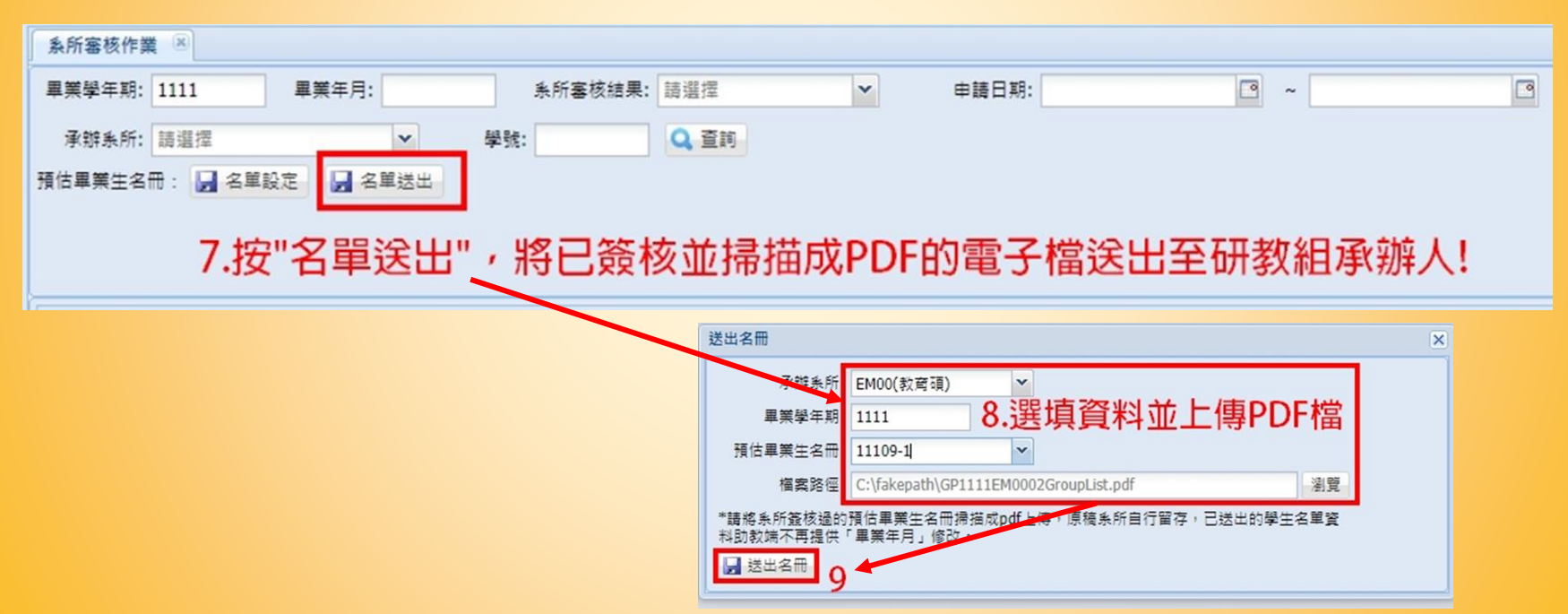

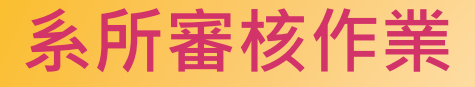

#### **[ 上傳送出口考成績 ]**

#### 步驟 1: 勾選某生該筆資料,按「學位考試成績申請」

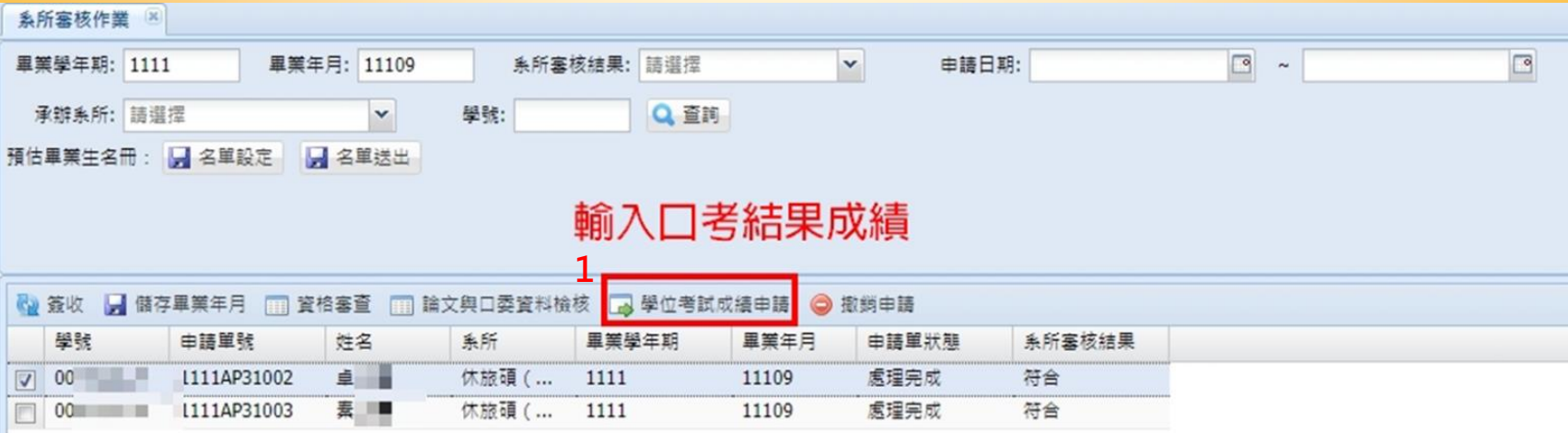

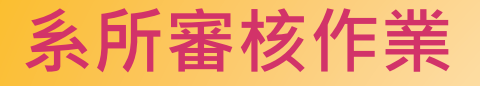

### 步驟 2 : 按「提出申請」

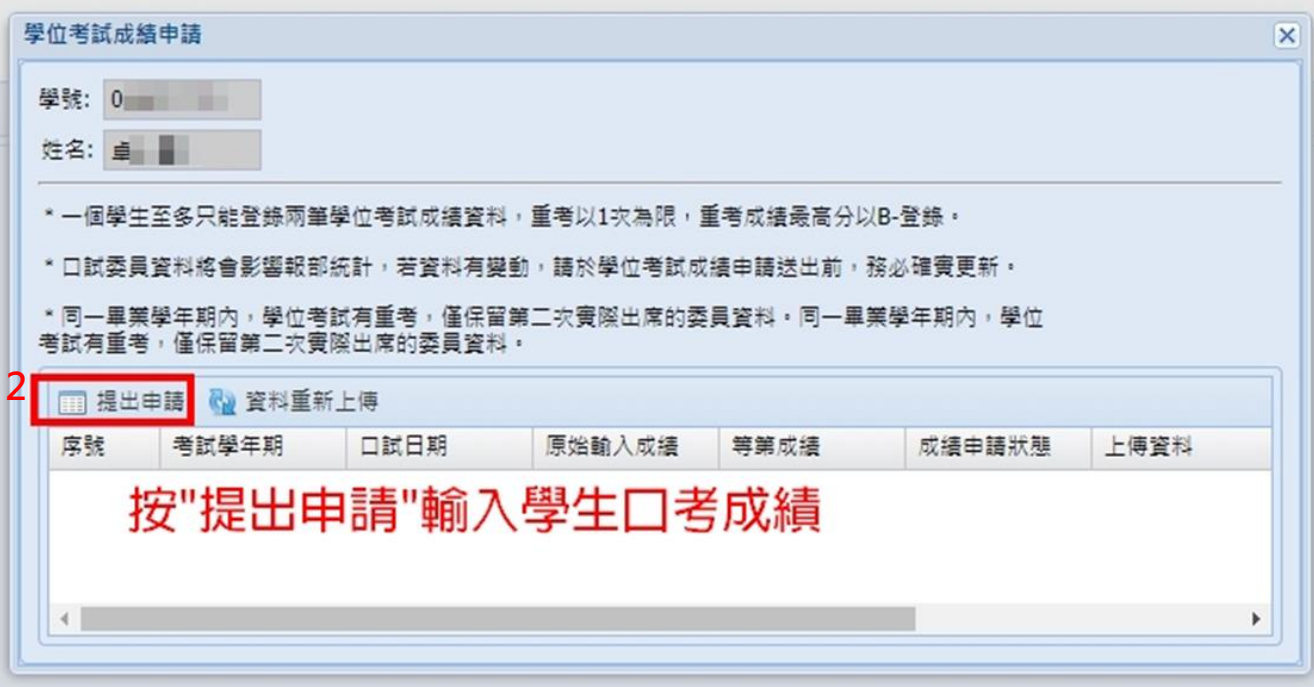

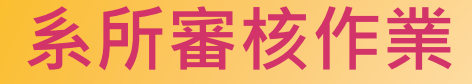

### 步驟 3: 輸入考試學年期(例如1111),考試日期(格式為民國年月日,例如在111年9 月20日舉辦考試,請輸入1110920),考試成績(請以分數表示),口委資料確認,並上 傳**學生口考成績紀錄表**及**委員名單**之PDF電子檔-->按「送出申請」。

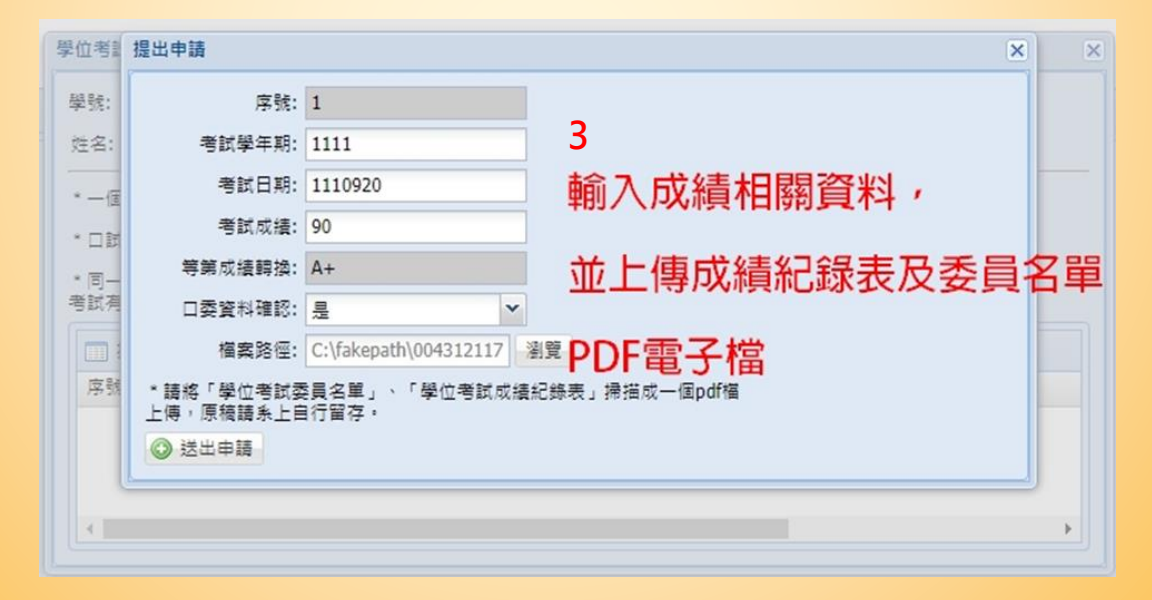

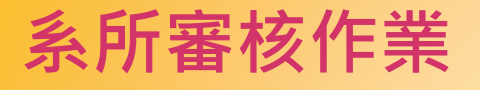

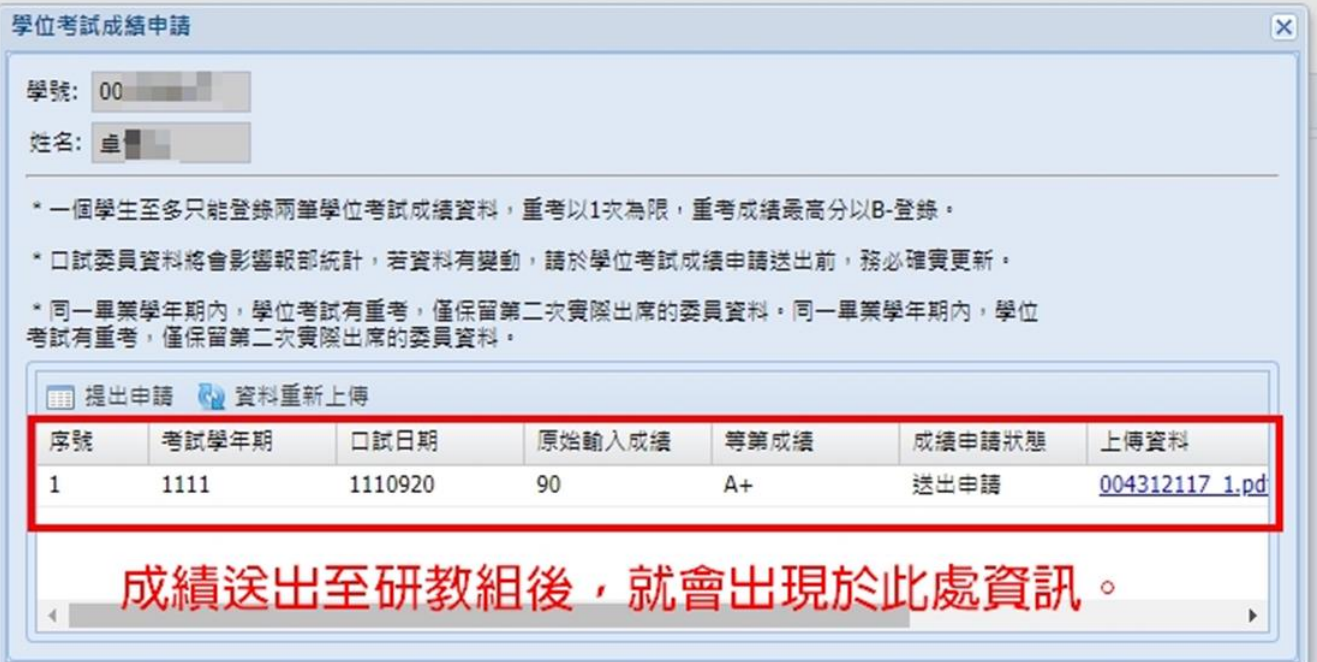

#### **Q1 : 收到系統通知申請口考中的學生要修改畢業年月, 怎麼辦?**

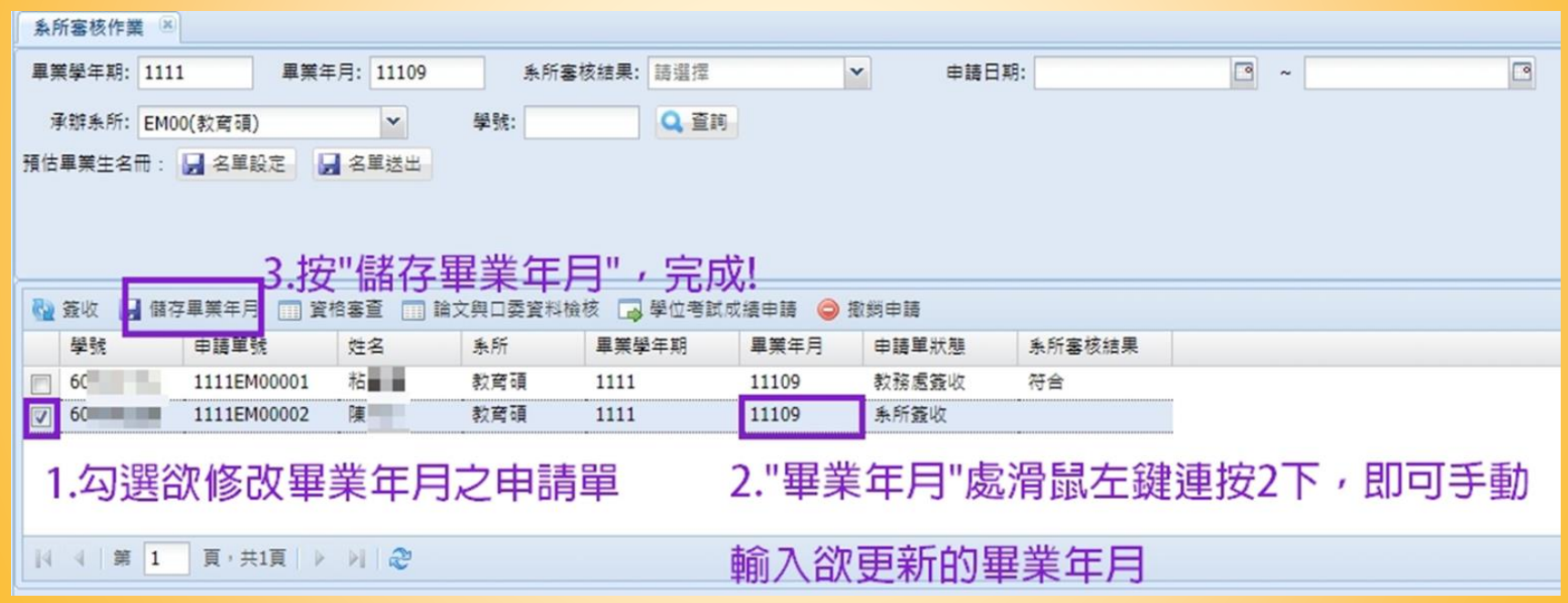

#### **Q2 : 收到之前學期已經完成口考的學生的畢業申請, 怎麼辦?**

系所端如果收到以下此文字信件通知,表示有之前已完成口考的學生預計於本學期 畢業離校,則請依以下步驟將該生編輯選入預估畢業名單 :

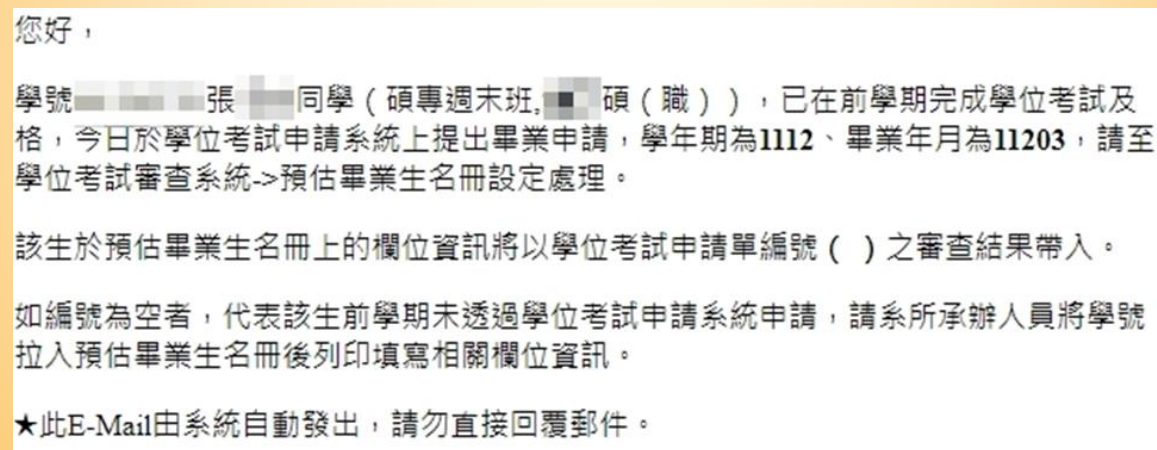

#### **Q2 : 收到之前學期已經完成口考的學生的畢業申請, 怎麼辦?**

#### **[ 此功能僅限該生已經在之前學期通過口試且已被系所送出口考成績者申請 ]** 步驟 1~2:輸入畢業學年期, 按「名單設定」

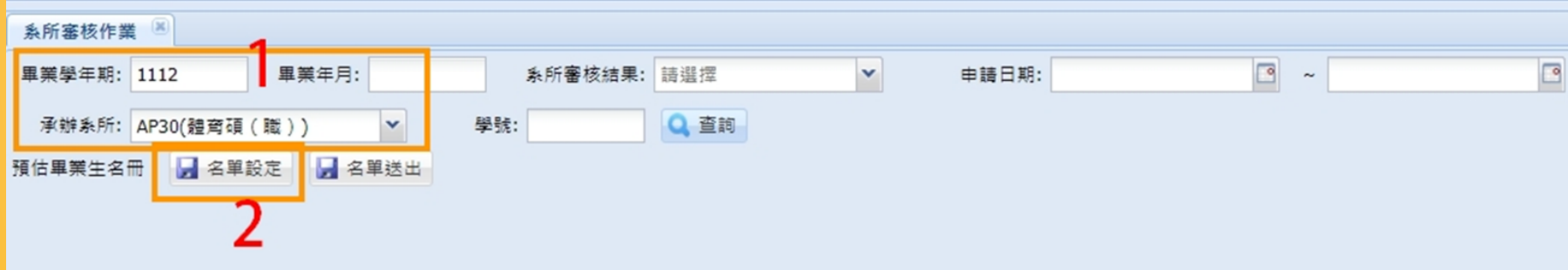

#### **Q2 : 收到之前學期已經完成口考的學生的畢業申請, 怎麼辦?**

步驟 3~6 : 進入名冊設定後,選擇承辦系所, 輸入畢業學年期,按「新增名冊」 後,會看到符合清單中出現該筆 ·申請學生姓名,點選該筆資料, 按向左框拉入的箭頭符號「→」 後,就繼續依本手冊第15~17頁 進行。

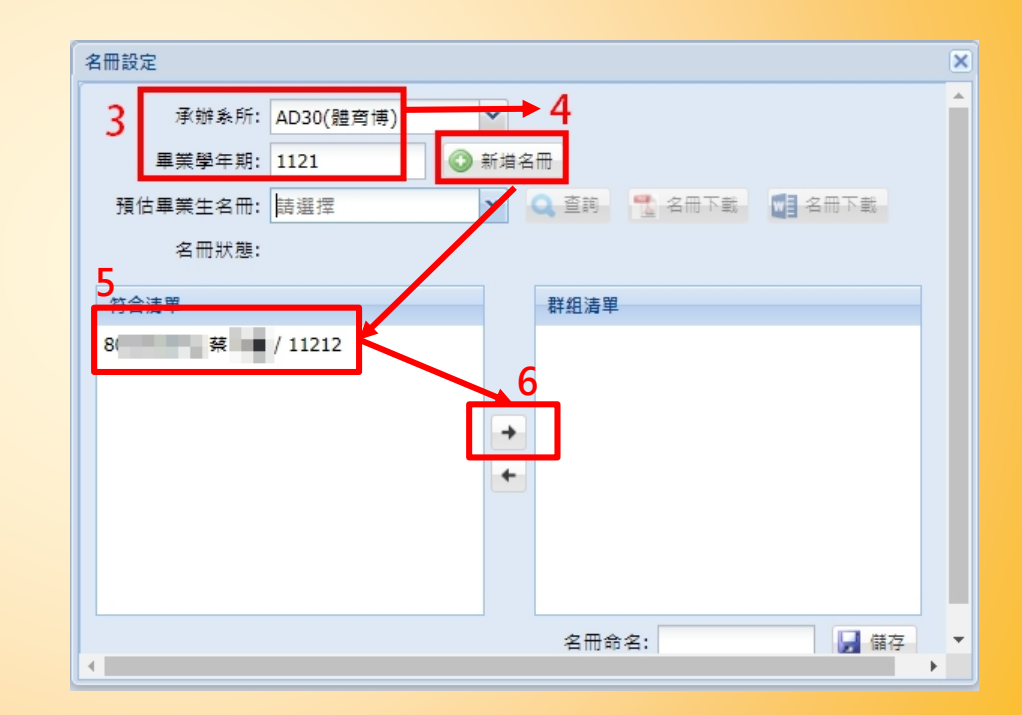

## **Q3 : 如果又收到之前學期已經完成口考的學生的畢業年月 修改申請,怎麼辦?**

由於系所端在該生第一次送畢業申請的時候就已經於系統上送過預估畢業名單, 如果學生後來又於當學期申請延後逐月畢業離校,此次系統發送之信件通知**僅告 知系所**之用,系所端**無須於系統上處理,也不需再次送預估畢業名單**。教務處研 究生教務組會於系統上另做後續處理。

## **Q4 : 收到學生申請撤銷口試的系統信件通知,怎麼辦?**

**2** 步驟 1~3 : 勾選提出申請撤銷的單號, 按「撤銷申請」後, 會看到學生申請撤銷理 由,如允許則按「同意撤銷」。

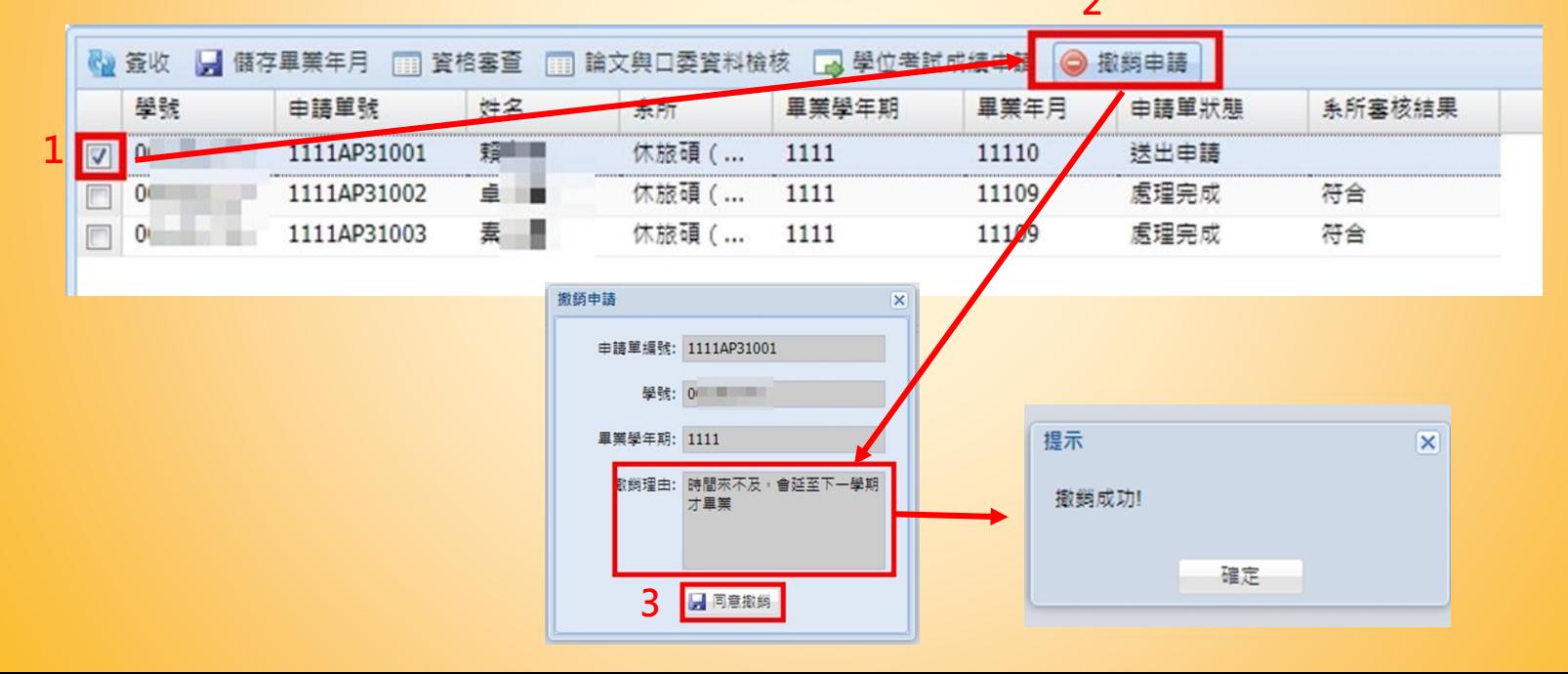

## **Q5 : 如遇有特殊情形而無法自行申請的學生,怎麼辦?**

– 系統目前可受理系所助教端申請進入學生系統,以協助少數特殊情形或無法自行 進系統申請的學生。

–僅限系所助教申請,申請方式 : E-mail給林專員miralincle@ntnu.edu.tw,信件 主旨為「開通學位考試系統代填權限申請」,內容請包含需幫忙代填的**學生學號**和 **助教校務行政帳號**,以及**需求開放時段**(例如112/11/08~11/10),以便開通限時權 限。

-本系統會自動紀錄代填帳號,學號,登入時間,感謝配合。

## **系統操作問題,如欲諮詢...**

–可洽教務處研究生教務組林專員,7749-1076, miralincle@ntnu.edu.tw,

或負責該系所之承辦人員 : https://www.aa.ntnu.edu.tw/zh\_tw/GSD/StaffRoles03

– 如有截圖當下問題發生的操作畫面,可以連同文字說明一起E-mail寄過來會更有 利後續處理或了解喔!